注意事项:

**1**、签约平安银行的银行卡,务必保证银行账户户名与青交所开户名 称一致!

**2**、入金汇款时,务必保证汇款银行账户为签约银行账户!

**3**、出金时间为交易开市时间,其他时间无法出金!

签约

一、登陆客户端,点击左上角"平安转账",进入转账页面

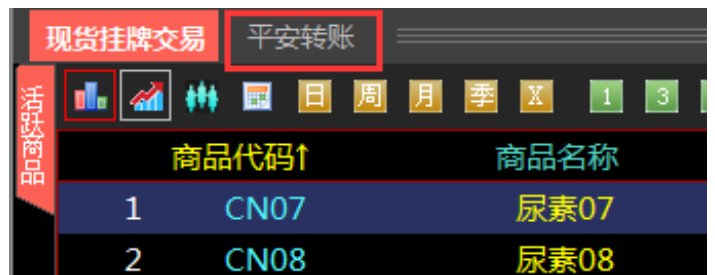

二、首先完善个人资料;若之前注册账户时所需资料已提供给市场, 此处"个人资料"不需完善

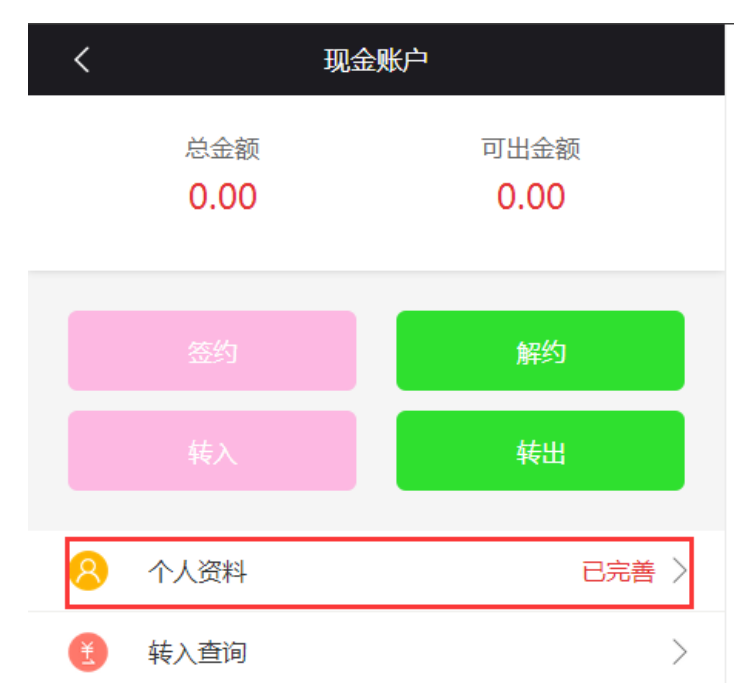

三、点击"签约"按钮,进入签约页面

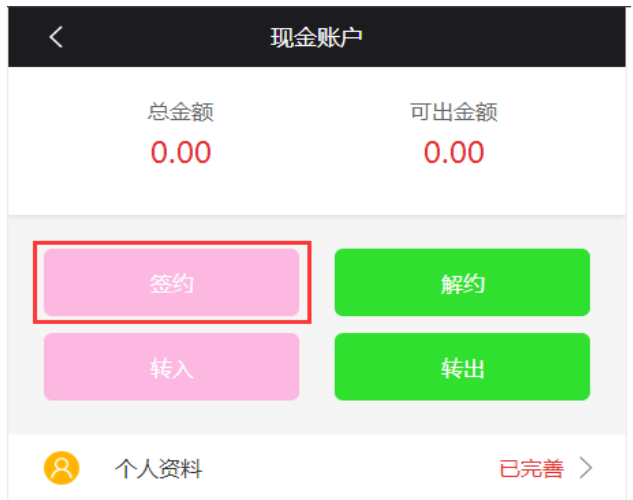

四、签约界面,按提示要求输入银行卡的开户银行、开户支行、银行 卡号、开户地区、个人信息等,信息填写完毕,点击"下一步",将 手机收到的验证码输入,点击下一步即可完成签约。

**1**、平安银企直连系统支持下拉框中所列的一切银行,可根据客户情 况自由选择银行卡,签约过程不需要网银 **U** 盾、**K** 宝、口令卡等设备; **2**、预留手机号需同注册交易账号时预留的手机号一致,若要修改, 需提前修改开户资料中的预留手机号。

**3**、银行卡的户名必须与交易系统客户名称一致!!

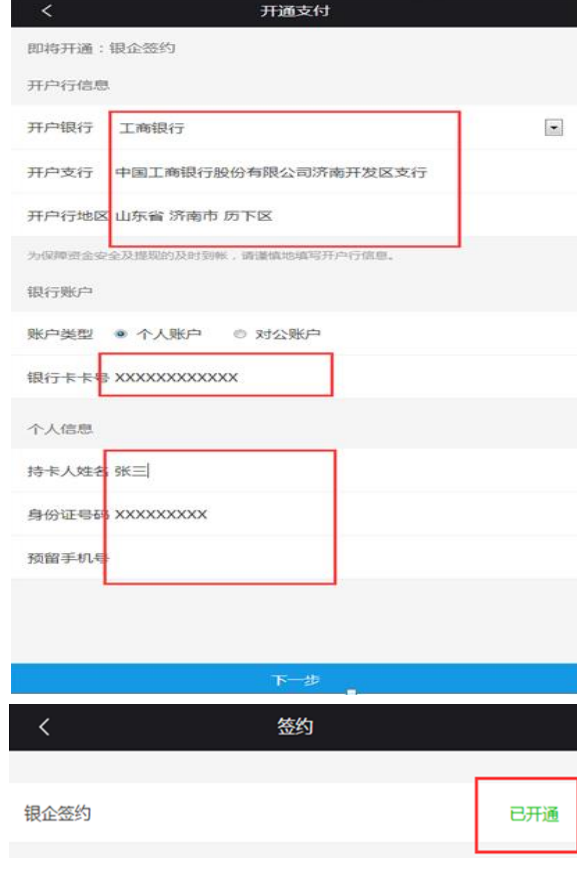

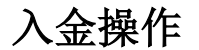

一、在"转入"页面,点击"确定"按钮,得到账户信息

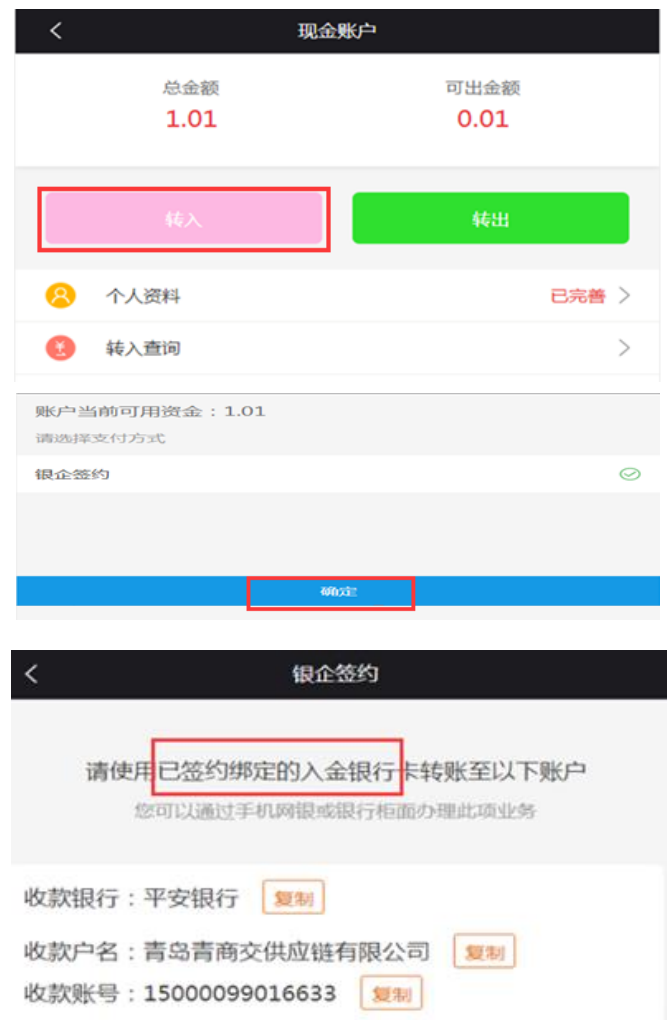

二、登陆签约银行卡所在银行的网上银行或手机银行,通过"转账汇 款"的方式,将想转入的金额转账进入"青岛青商交供应链有限公司" 平安银行账户,汇款成功后,即可在交易账户的"资金查询"中查询 到该笔资金。

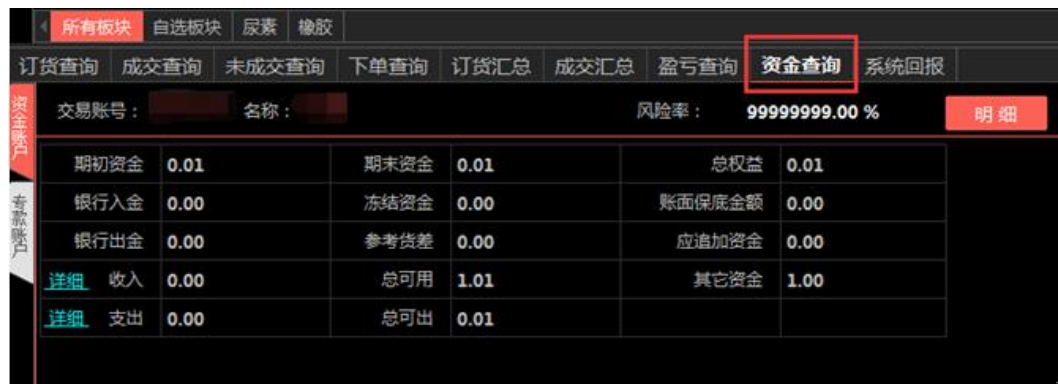

## 出金操作

一、点击"转出"按钮,填写出金金额,点击"提交"

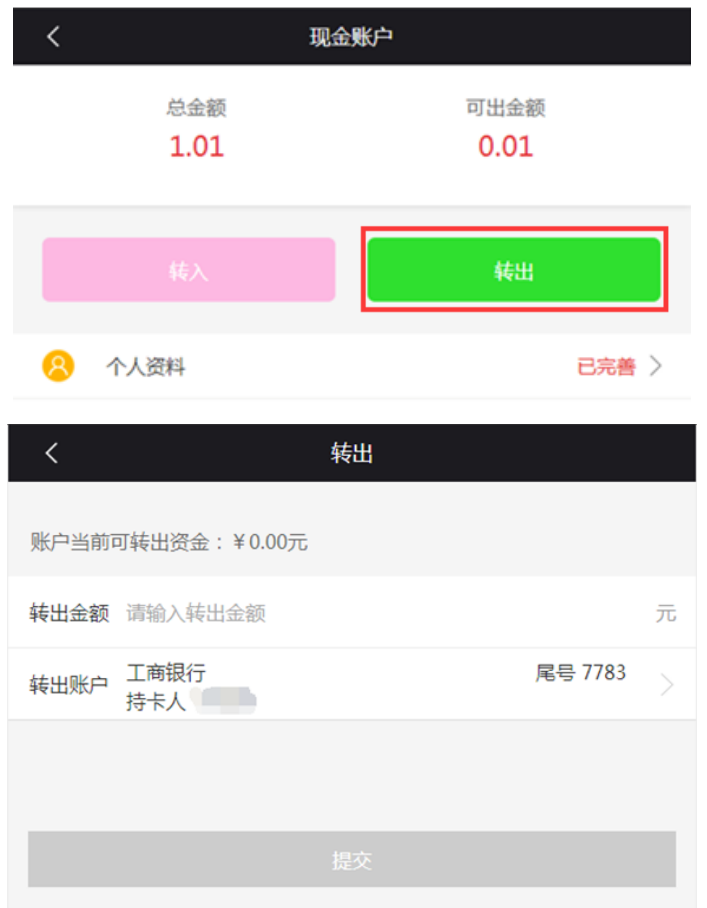

二、按要求输入手机收到的"验证码",按屏幕最下方"提交",即 可出金成功

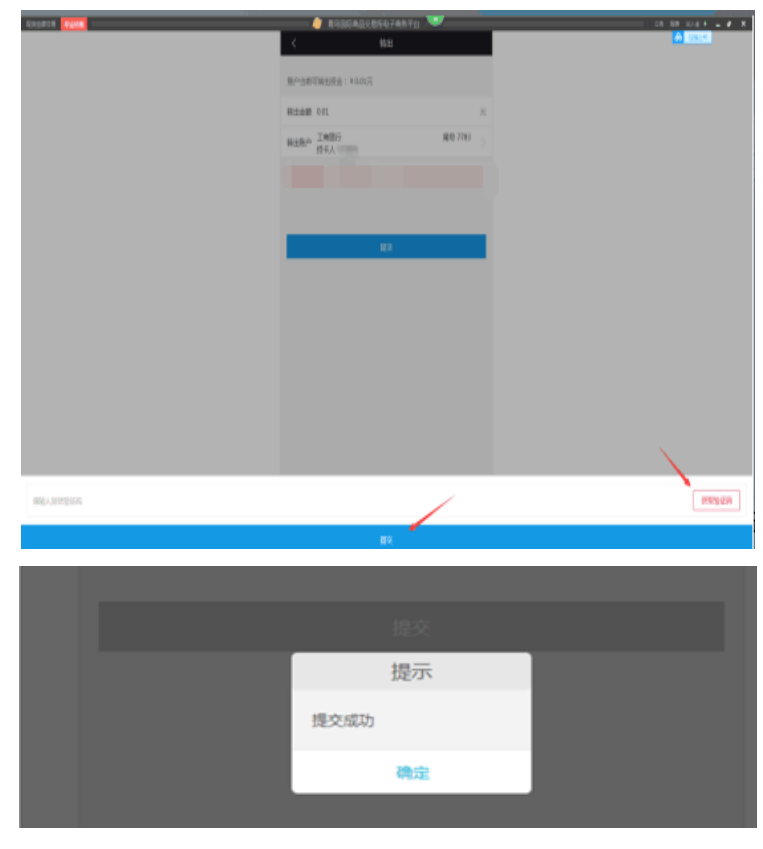

## 解约流程

一、 点击"解约"按钮

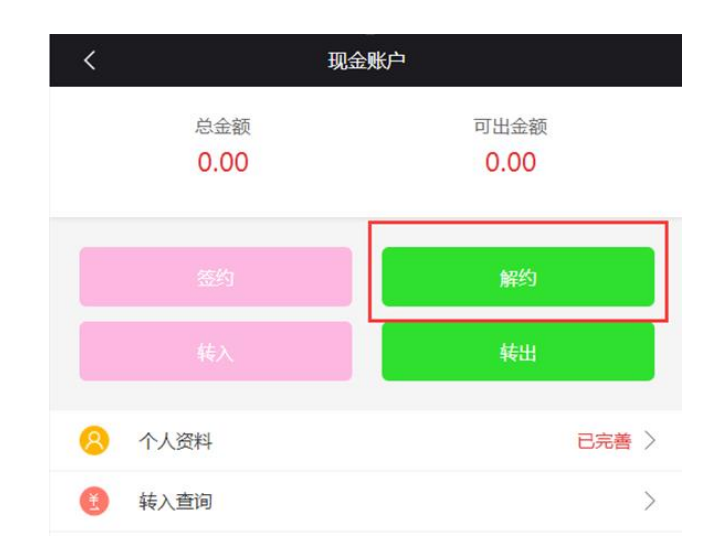

## 二、点击"解约",按提示输入手机验证码即可解约成功

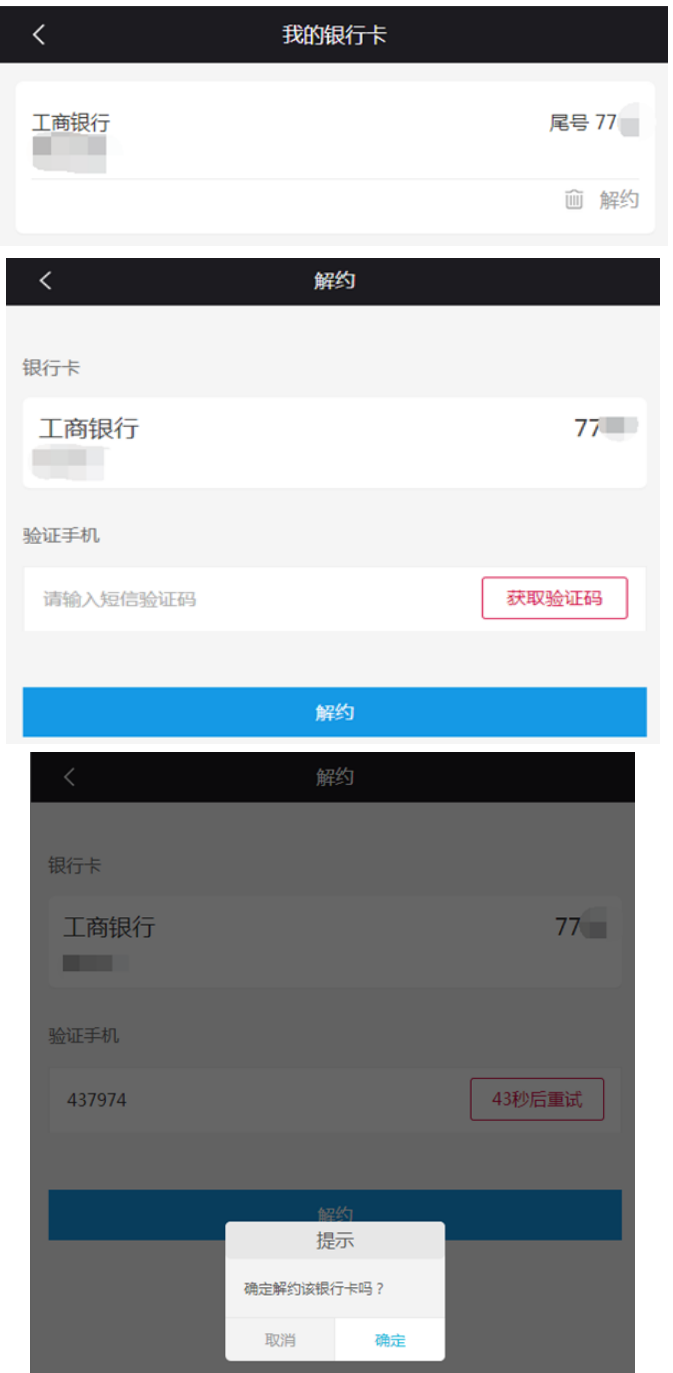